# CRAZY INFRA & INFOMEDIA LIMITED

30<sup>th</sup> Annual Report 2021-22

### Board of Directors

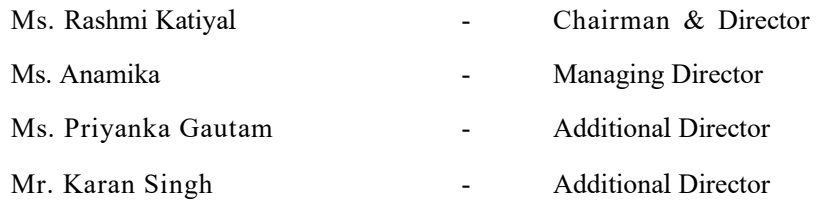

## Management Team

Ms. Anamika – Chief Financial Officer

#### Auditors

Jagdish Rai and Associates

Registered Office Plot No. 51, Anna Salai, Semmen cherry, (OMR) Chennai - 600 119. Phone No: +91 44- 24500737. e-mail: crazyinfotech@gmail.com website: www.crazyinfotech.com

## NOTICE OF ANNUAL GENERAL MEETING

NOTICE is hereby given that the 30<sup>th</sup> Annual General Meeting of shareholders of CRAZY INFRA & INFOMEDIA LIMITED will be held on Friday, the 30<sup>th</sup> day of September, 2022 at 11.00 A.M. at the registered office of the Company at PLOT NO.51, ANNA SALAI, SEMMENCHERRY, (OMR) CHENNAI - 600 119 to transact the following business:

## ORDINARY BUSINESS

1. To receive, consider and adopt the audited Balance Sheet of the Company as at  $31st$  March 2022, the statement of Profit & Loss and other financial statements of the Company for the period ended on that date together with reports of Directors' and Auditors' thereon.

> By order of Board For Crazy Infra & Infomedia Limited

> > Rashmi Digitally signed Katiyal Date: 2022.11.17

 Place: Chennai (Rashmi Ktiyal) Date: 02.09.2022 Director

(DIN: 08064154)

## Notes:

- 1. A MEMBER ENTITLED TO ATTEND AND VOTE AT THE MEETING IS ENTITLED TO APPOINT A PROXY / PROXIES TO ATTEND AND VOTE INSTEAD OF HIM / HERSELF AND THE PROXY NEED NOT BE A MEMBER OF THE COMPANY. Proxies in order to be effective must be received at the registered office of the company not less than 48 hours before the meeting.
- 2. The Register of Members and Share Transfer Books of the Company will remain closed from Thursday, 22<sup>nd</sup> September, 2022 to Thursday, 29<sup>th</sup> September, 2022 (both days inclusive).
- 3. For the convenience of members, an attendance slip is annexed to the Proxy form. Members are requested to fill in and append their signature(s) at the space provided thereof and hand over the attendance slip at the entrance of the place of the meeting. Proxy/ representative of a member should mark on the attendance slip as 'Proxy' or 'Representative' as the case may be. Members / Proxies are requested not to bring with them any other person, who is not a Member / Proxy.
- 4. Members are requested to notify immediately changes in their address, if any, quoting their Client ID No./ Folio No., Number of Shares held, etc. to the Company's Shares Transfer Agents, M/s Link Intime India Private Limited, C-101, 247 Park, L.B.S. Marg, Vikhroli(West), Mumbai-400 083. Tel No: +91 22 49186000, Fax No: +91 22 49186060, emailid: mumbai@linkintime.co.in, website: www.linkintime.co.in.
- 5. All enquiries and correspondence regarding Transfer of Shares, Dematerialization, etc. should be addressed to Registrar and Share Transfer Agents of the CompanyM/s Link Intime India Private Limited, C-101, 247 Park, L.B.S. Marg, Vikhroli(West), Mumbai-400 083. Tel No: +91 22 49186000, Fax No: +91 22 49186060, emailid: mumbai@linkintime.co.in, website: www.linkintime.co.in.
- 6. Pursuant to Section 107 of the Act read with Rule 20 of the Companies (Management and Administration) Rules, 2014, voting will be by show of hands only on all the agenda items at the Meeting unless a poll is demanded.
- 7. E-Voting facility to the members.
- A. Information and other instructions relating to e-voting are as under:
	- 1. In compliance with Section 108 of the Companies Act, 2013 and Rule 20 of the Companies (Management and Administration) Rules, 2014, as substituted by the Companies (Management and Administration) Amendment Rules, 2015 and Regulation 44 of SEBI (Listing Obligations And Disclosure Requirements) Regulations, 2015, the Company is pleased to provide to its members facility to exercise their right to vote on resolutions proposed to be considered at the Annual General Meeting by electronic means and the business may be transacted through e-voting services arranged by National Securities Depository Limited ("NSDL"). The members may cast their votes using an electronic voting system from a place other than the venue of the Annual General Meeting ("remote evoting"). In order to enable the Members, who do not have the access to e-voting facility, to send their assent or dissent in writing in respect of the resolutions as set out in this Notice, the Company is enclosing a Ballot Form with the Notice. Instructions for Ballot Form are given at the back of the said form and instructions for e-voting are given here in below.
- 2. The facility for voting through ballot or polling paper shall be made available at the Annual General Meeting and the members attending the meeting who have not cast their vote by remote e-voting or by Ballot Form shall be able to exercise their right to vote at the meeting.
- 3. The Members who have cast their vote by remote e-voting or by Ballot Form prior to the Annual General Meeting may also attend the meeting but shall not be entitled to cast their vote again.
- B. The process and manner for remote e-voting are as under:
	- 1. In case a Member receives an e-mail from NSDL (for Members whose e-mail addresses are registered with the Company/Depositories):
		- I. Open the e-mail and also open PDF file namely "Crazy e-voting.pdf" with your Client ID or Folio No. as password. The said PDF file contains your user ID and password/PIN for remote e-voting. Please note that the password is an initial password.
		- II. Open the internet browser and type the following URL: https://www.evoting.nsdl.com.
		- III. Click on Shareholder Login.
		- IV. If you are already registered with NSDL for remote e-voting then you can use your existing user ID and password/PIN for casting your vote.
		- V. If you are logging-in for the first time, please enter the user ID and password provided in the PDF file attached with the e-mail as initial password. Click Login.
		- VI. The Password Change Menu will appear on your screen. Change the password/PIN with new password of your choice, making sure that it contains a minimum of eight digits or characters or a combination of both. Please take utmost care to keep your password confidential.
		- VII. Once the remote e-voting home page opens, click on remote e-voting > Active e-Voting Cycles.
		- VIII. Select "REVEN" (Remote E-Voting Event Number) of Crazy Infotech Limited. Now you are ready for remote e-voting as Cast Vote page opens.
		- IX. Cast your vote by selecting appropriate option and click on "Submit" and also "Confirm" when prompted.
		- X. Upon confirmation, the message "Vote cast successfully" will be displayed.
		- XI. Once the vote on the resolution is cast, the Member shall not be allowed to change it subsequently.
	- 2. In case a Member receives physical copy of the Notice of Annual General Meeting (for Members whose e-mail addresses are not registered with the Company/ Depositories or requesting physical copy):
		- Initial password is provided in the enclosed Ballot Form. REVEN (remote e-voting number), user ID and password.
		- Please follow all steps from SI. No. (ii) to SI. No. (xi) as above in (1), to cast your vote.
	- 3. Other Conditions:
		- In case of any queries, you may refer the Frequently Asked Questions (FAQs) for members and remote e-voting user manual for members, available at the downloads section of www.evoting.nsdl.com or call on toll free no.: 1800-222-990.